City University of New York (CUNY) [CUNY Academic Works](https://academicworks.cuny.edu/) 

[Open Educational Resources](https://academicworks.cuny.edu/cc_oers) **City College of New York** City College of New York

Fall 2018

# Jupyter: Intro to Data Science - Lecture 12 Clustering and Topic Modeling

Grant Long CUNY City College

NYC Tech-in-Residence Corps

Follow this and additional works at: [https://academicworks.cuny.edu/cc\\_oers](https://academicworks.cuny.edu/cc_oers?utm_source=academicworks.cuny.edu%2Fcc_oers%2F158&utm_medium=PDF&utm_campaign=PDFCoverPages)

**Part of the [Computer Sciences Commons](http://network.bepress.com/hgg/discipline/142?utm_source=academicworks.cuny.edu%2Fcc_oers%2F158&utm_medium=PDF&utm_campaign=PDFCoverPages)** [How does access to this work benefit you? Let us know!](http://ols.cuny.edu/academicworks/?ref=https://academicworks.cuny.edu/cc_oers/158)

#### Recommended Citation

Long, Grant and NYC Tech-in-Residence Corps, "Jupyter: Intro to Data Science - Lecture 12 Clustering and Topic Modeling" (2018). CUNY Academic Works. [https://academicworks.cuny.edu/cc\\_oers/158](https://academicworks.cuny.edu/cc_oers/158?utm_source=academicworks.cuny.edu%2Fcc_oers%2F158&utm_medium=PDF&utm_campaign=PDFCoverPages)

This Lecture or Presentation is brought to you for free and open access by the City College of New York at CUNY Academic Works. It has been accepted for inclusion in Open Educational Resources by an authorized administrator of CUNY Academic Works. For more information, please contact [AcademicWorks@cuny.edu](mailto:AcademicWorks@cuny.edu).

# **Data Dive 12: Clustering and Topic Modeling**

**This week we'll use movie data from the movie database (tMDB) [\(https://www.themoviedb.org/?language=en-US\)](https://www.themoviedb.org/?language=en-US) available on Kaggle (https://www.kaggle.com/tmdb/).**

> The Movie Database (TMDb) is a community built movie and TV database. Every piece of data has been added by our amazing community dating back to 2008. TMDb's strong international focus and breadth of data is largely unmatched and something we're incredibly proud of. Put simply, we live and breathe community and that's precisely what makes us different.

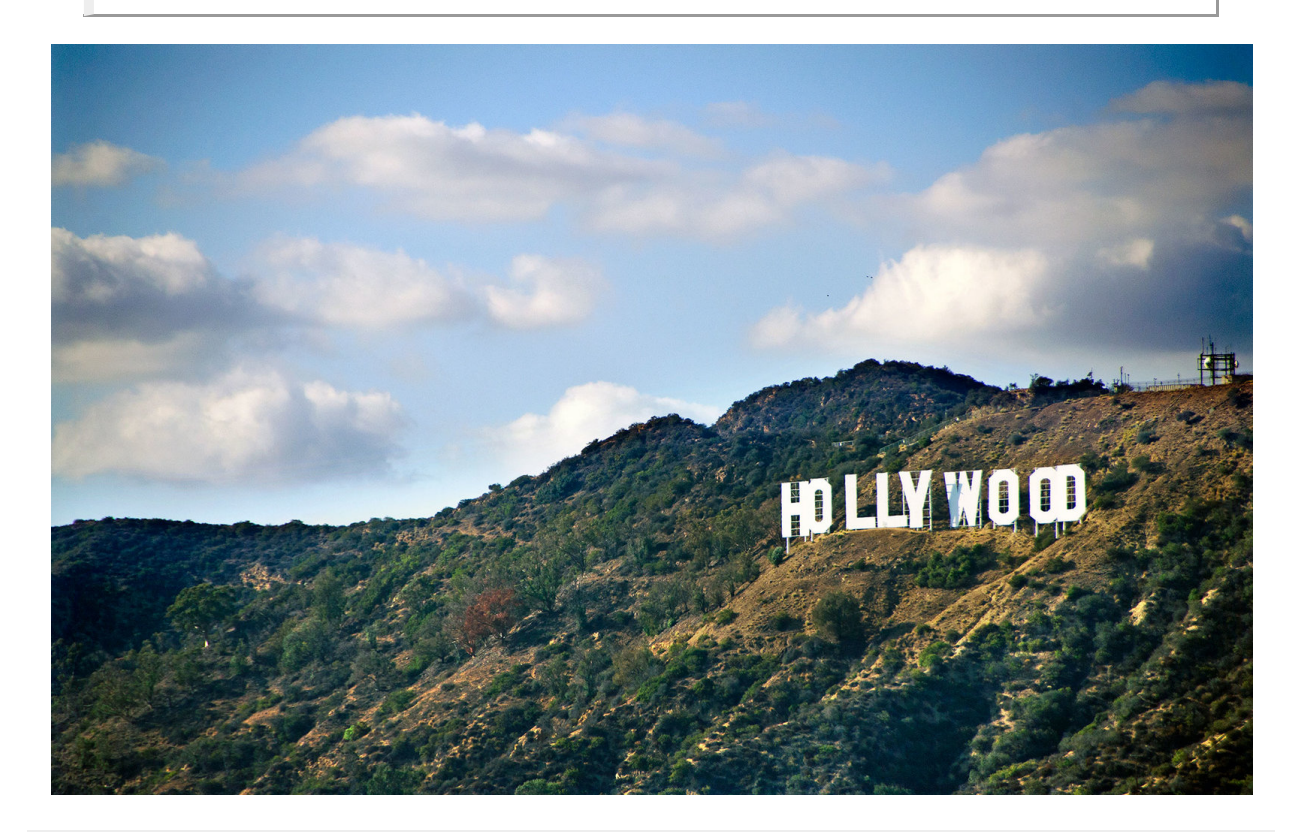

#### **Tech Specs**

Among some familiar tools from recents data dives, we'll be using StandardScaler [\(https://scikit-learn.org/stable/modules/generated/sklearn.preprocessing.StandardScaler.html\)](https://scikit-learn.org/stable/modules/generated/sklearn.preprocessing.StandardScaler.html) and KMeans [\(https://scikit-learn.org/stable/modules/generated/sklearn.cluster.KMeans.html\)](https://scikit-learn.org/stable/modules/generated/sklearn.cluster.KMeans.html) from scikit-learn . As we discussed in class, we'll also be using altair , gensim , and pyLDAvis .

```
In [ ]:
import pandas as pd
        import numpy as np
        import matplotlib.pyplot as plt
        %matplotlib inline
        from sklearn.preprocessing import StandardScaler
        from sklearn.cluster import KMeans
        from sklearn.feature_extraction.text import CountVectorizer
```
**Instruct Colab (or your personal machine) to install non-standard packages.**

In [ ]: imUsingColab **= False if** imUsingColab: **!**pip install gensim **!**pip install pyLDAvis **!**pip install vega **!**pip install altair

**Import non-standard packages.**

```
In [ ]:
from gensim import corpora
        from gensim.models.ldamodel import LdaModel
        import pyLDAvis.gensim
```
**Attempt to load altair . Will not work without altair and vega pre-installed.**

```
In [ ]:
try:
              import altair as alt
             if imUsingColab:
                  alt.renderers.enable('colab')
             else:
                  alt.renderers.enable('notebook') 
              imUsingAltair = True
             print('Altair successfully loaded.')
        except ModuleNotFoundError:
             imUsingAltair = False
             print('Altair loading failed. Will default to matplotlib.')
```

```
In [ ]:
import warnings
```

```
warnings.simplefilter(action='ignore', category=FutureWarning)
warnings.simplefilter(action='ignore', category=DeprecationWarning)
pd.options.mode.chained_assignment = None
```

```
random_state = 20181126
```
In [ ]: df **=** pd.read\_csv('https://grantmlong.com/data/tmdb\_5000\_movies.csv')

**Drop na values, filter for recent movies produced in English.**

```
In [ ]:
print(df.shape)
        cluster vars = ['budget', 'popularity', 'revenue', 'runtime', 'vote average
        df = df.dropna(subset=cluster_vars+['release_date'])
        print(df.shape)
```

```
In [ ]:
df['release_year'] = df.release_date.str.slice(0,4).astype(int)
        samp_df = df.loc[(df.release_year>=1900) &
                          (df.original_language=='en')
                          ].reset_index()
        titles = {samp_df.title.loc[i] : i for i in samp_df.index.values}
        print(samp_df.shape)
```

```
In [ ]:
```
**Create Vector of Normalized Data for Clustering.**

```
In [ ]:
scaler = StandardScaler()
```

```
scaler.fit(samp_df[cluster_vars].astype(float))
X = pd.DataFrame(scaler.transform(samp_df[cluster_vars].astype(float)), col
```
#### **Cluster with KMeans**

To start off, we'll create 5 clusters. Obviously we'll want to play with this to see what kinds of results we get.

```
In [ ]:
kmeans = KMeans(n_clusters=5, 
                         random_state=random_state)
        kmeans.fit(X)
        y_kmeans = kmeans.predict(X)
        samp_df['cluster'] = (y_kmeans+1).astype(str)
```
In [ ]:

### **Visualize Results**

I've included code for altair hear for those interested. It's a lot nicer to use in this case because we'll be able to add tooltips to see which movies land where. If that's not working for you, you can always use matplotlib as a fall back.

```
In \left[\right] : x_{var} = 'budget'In [ ]:
In [ ]:
In [ ]:
         y_var = 'revenue'
         if imUsingAltair:
              chart = alt.Chart(
                   samp_df, 
                   width=650,
                  height=400
              ).mark_circle(
                   size=80
              ).encode(
                  x=x_var,
                   y=y_var,
                   color='cluster',
                   tooltip=['title', 'revenue', 'release_date'] 
              ).interactive()
         else:
              chart = plt.figure(figsize=[14,7])
              chart = plt.scatter(samp_df[x_var], samp_df[y_var], c=samp_df.cluster.a
              chart = plt.xlim([0, 300000000])
              chart = plt.ylim([0, 300])
              chart = plt.xlabel(x_var)
              chart = plt.ylabel(y_var)
         chart
```
# **Topic Modeling the Movies**

Our movie data also contains brief overviews of movie contents which we can use in topic modeling! Here, we'll transform the raw text into tokens for use in the bag-of-words style analysis we need to do topic modeling.

First, let's take a look at a few overviews. Ideally, for the richest analysis, our documents would be a bit longer, but these should nonetheless give us some interesting results.

```
In [ ]:
for i in np.random.choice(df.index.values, 3):
             print()
            print(df. overview.loc[i], 'n')
```
Let's both vectorize and tokenize our text. I've filled in a lot for you already, but suffice to say that tokens are the preferred way to gemsim takes its input.

```
In [ ]:
vectorizer = CountVectorizer(max_df=.5, 
                                    min_df=8,
                                   max_features=1000,
                                   stop_words='english'
        )X_text = pd.DataFrame((vectorizer.fit_transform(samp_df.overview)>0).toarra
       all words = vectorizer.get feature names()
       d = \{i : all words[i] for i in range(len(all words))\}tokens = [[d[j] for j in X_text.columns[X_text.loc[i]].tolist()] for i in r
       print(np.random.choice(tokens, 2))
```
Next, we'll use gensim 's built in functionality to create a dictionary and bag of words for us.

```
In [ ]:
dictionary = corpora.Dictionary(tokens)
        corpus = [dictionary.doc2bow(text) for text in tokens]
```
Finally, we train our model and output our results.

```
In [ ]:
ldamodel = LdaModel(corpus, num_topics=10, id2word=dictionary, passes=30, r
        topics = ldamodel.print_topics(num_words=6)
        for topic in topics:
             print(topic)
```
**Let's see how our model classifies some of our favorite movies.**

```
In [ ]:
i = titles['X-Men: Days of Future Past']
        print(samp_df.title.loc[i])
        print(samp_df.overview.loc[i])
        ldamodel.get document topics(corpus[i])
```
**Using pyLDAvis , we can also build an interactive visualization of our topic model.**

```
In [ ]:
lda_display = pyLDAvis.gensim.prepare(ldamodel, corpus, dictionary, sort_to
In [ ]:
In [ ]:
In [ ]:
In [ ]:
        pyLDAvis.display(lda_display)
```